**www.freemaths.fr**

# **BACCALAURÉAT SUJET <sup>1</sup>**

# **Bac Sciences de l'ingénieur**

# LE LE LE **CENTRES ÉTRANGERS 12022**

**freemaths.fr Terminale Générale** 

# BACCALAURÉAT GÉNÉRAL

ÉPREUVE D'ENSEIGNEMENT DE SPÉCIALITÉ

#### **SESSION 2022**

# **SCIENCES DE L'INGÉNIEUR**

Durée de l'épreuve : **4 heures** 

**Partie sciences de l'ingénieur** : durée indicative de **3 h** - Coefficient : **12 Partie sciences physiques** : durée indicative de **1 h** - Coefficient : **4**

*L'usage de la calculatrice avec mode examen actif est autorisé. L'usage de la calculatrice sans mémoire, « type collège » est autorisé.*

Dès que ce sujet vous est remis, assurez-vous qu'il est complet. Ce sujet comporte 30 pages numérotées de 1/30 à 30/30.

**Le candidat traite les 2 parties en suivant les consignes contenues dans le sujet. Chacune des parties est traitée sur des copies séparées.** 

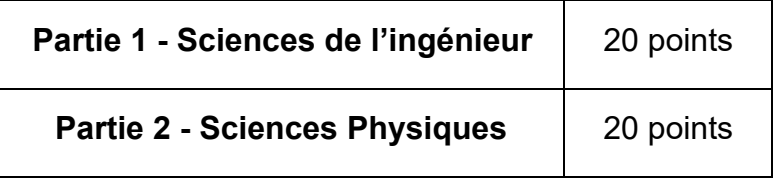

#### **Partie 1 : les documents réponses DR1 à DR4 (pages 19 à 22) sont à rendre avec la copie.**

### **Partie 1 : Sciences de l'ingénieur**

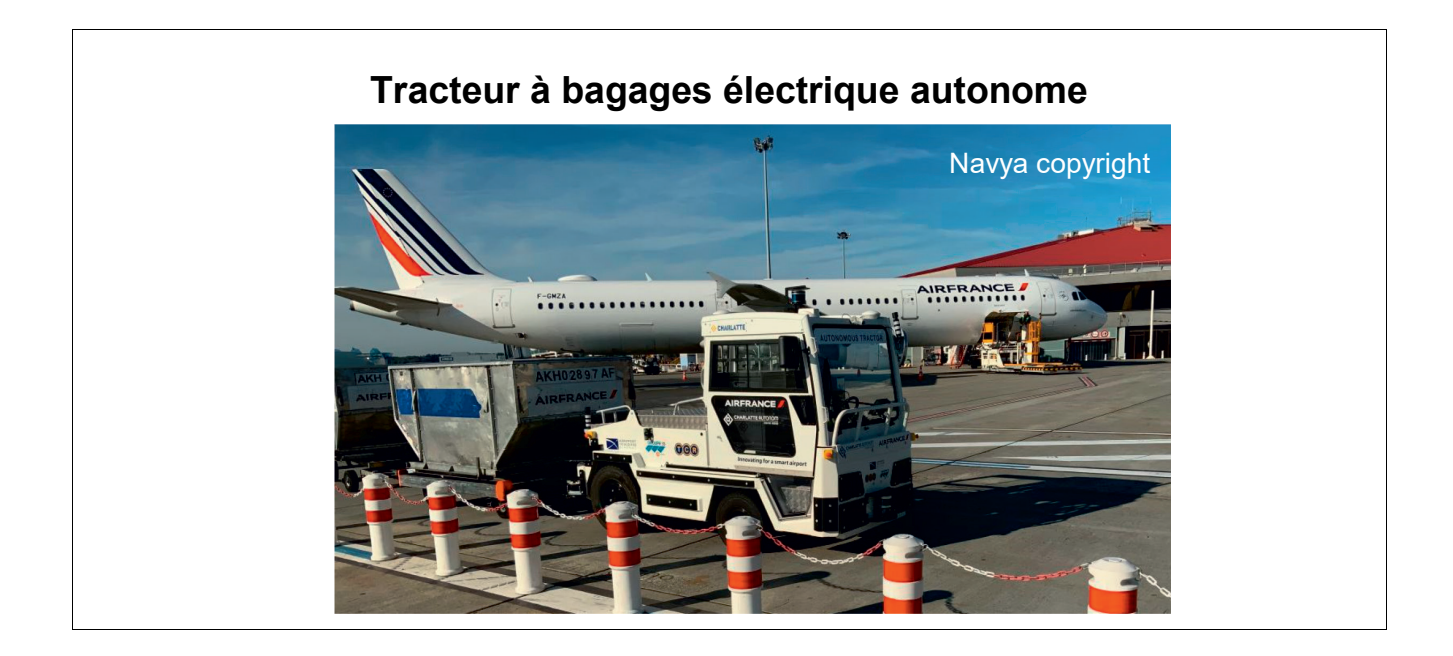

#### **Constitution du sujet**

- Sujet .............................................................................. pages 3 à 18
- Documents réponses...................................................... pages 19 à 22

#### **Les documents réponses DR1 à DR4 (pages 19 à 22) sont à rendre avec la copie**

**Le candidat devra traiter obligatoirement la sous-partie 1.**

**Puis, il devra choisir et traiter l'un des deux choix suivants :** 

- la sous-partie 2 (choix A), questions Q1.10 à Q1.15
- la sous-partie 2 (choix B), questions Q1.16 à Q1.21

# **Tracteur à bagages électrique autonome**

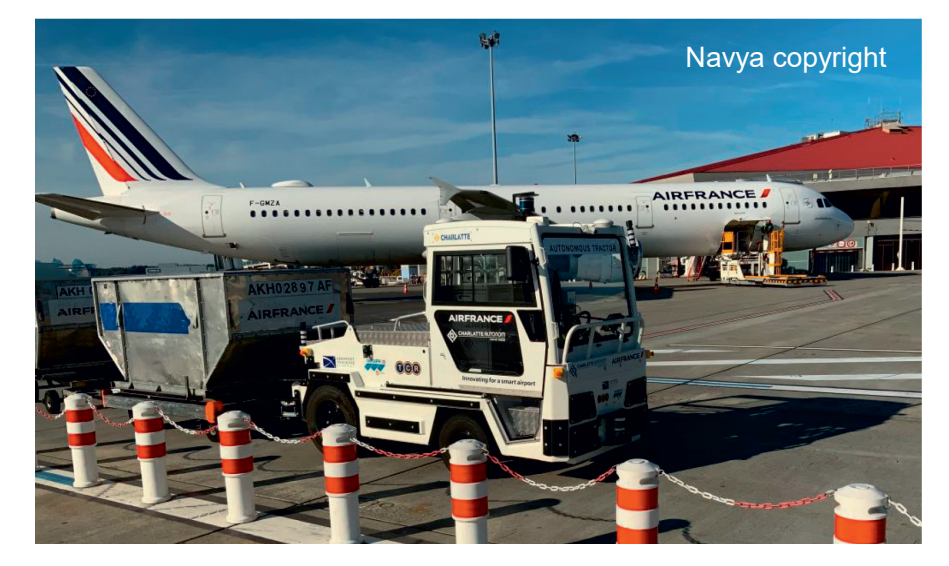

Figure 1 : mise en situation du tracteur à bagages.

#### **Mise en situation**

Une entreprise française spécialisée dans la conception et la construction de véhicules autonomes a élaboré un tracteur à bagages autonome (figure 1) qui est notamment utilisé sur les sites aéroportuaires afin d'acheminer des bagages entre les galeries bagages de l'aéroport et l'avion dans lequel ceux-ci doivent être chargés en soute.

Grâce à ses nombreux capteurs et son logiciel de conduite autonome, le véhicule se déplace seul sur l'aéroport dans un souci d'amélioration de performance des flux et de sécurité.

Ce tracteur à bagages est aujourd'hui opérationnel sur l'aéroport de Toulouse-Blagnac (figure 2).

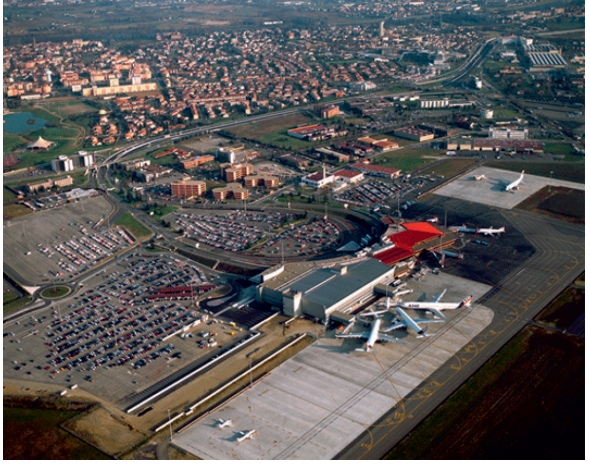

Figure 2 : vue aérienne de l'aéroport de Toulouse-Blagnac.

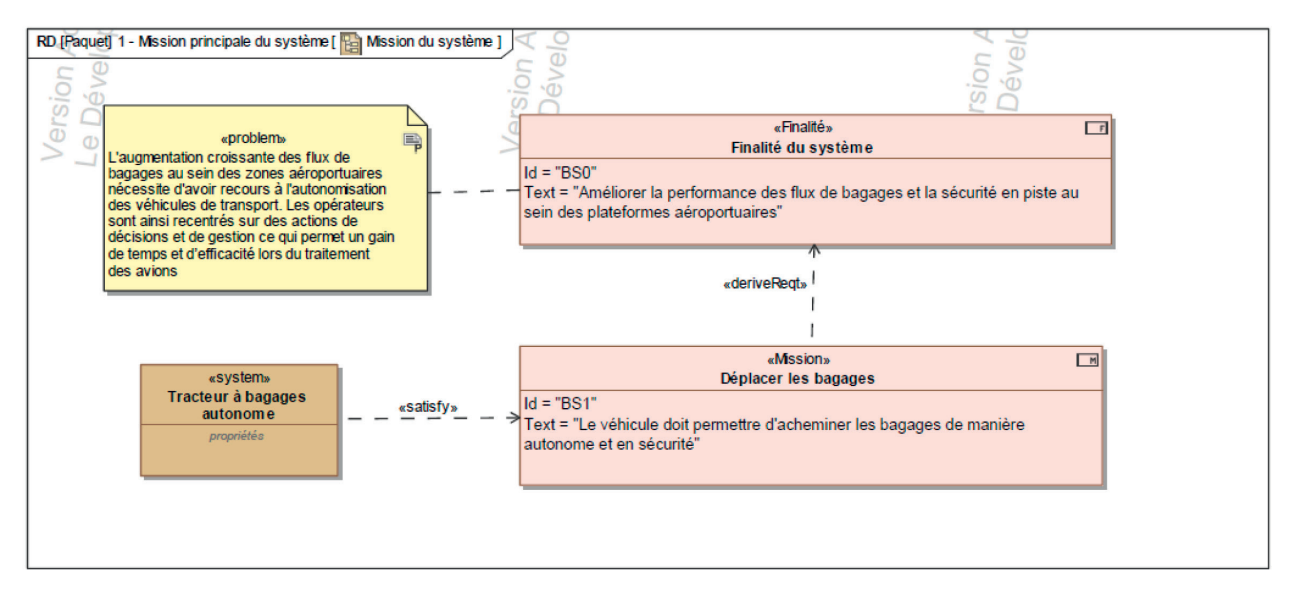

Figure 3 : mission du tracteur à bagages.

Lorsque le tracteur se situe dans la zone de tri des bagages, les chariots sur lesquels sont placés les bagages destinés à être embarqués dans l'avion lui sont arrimés. Une fois le chargement validé par un opérateur, le tracteur à bagages va, de façon autonome, rejoindre la zone du tarmac sur laquelle se situe l'avion. Ce trajet s'effectue sous le contrôle du superviseur situé dans la zone aéroportuaire qui pourra envoyer une équipe d'intervention en cas de problème. La figure 4 illustre le diagramme de contexte du tracteur à bagages.

Une fois arrivé aux abords de l'avion, le tracteur s'arrête et un opérateur prend place derrière le volant afin de le positionner au mieux à proximité immédiate de l'avion. Les bagages peuvent être chargés à bord de celui-ci.

Une fois cette opération effectuée, le tracteur reviendra de façon autonome dans la zone de tri des bagages en attente de renouveler la même opération pour un autre avion.

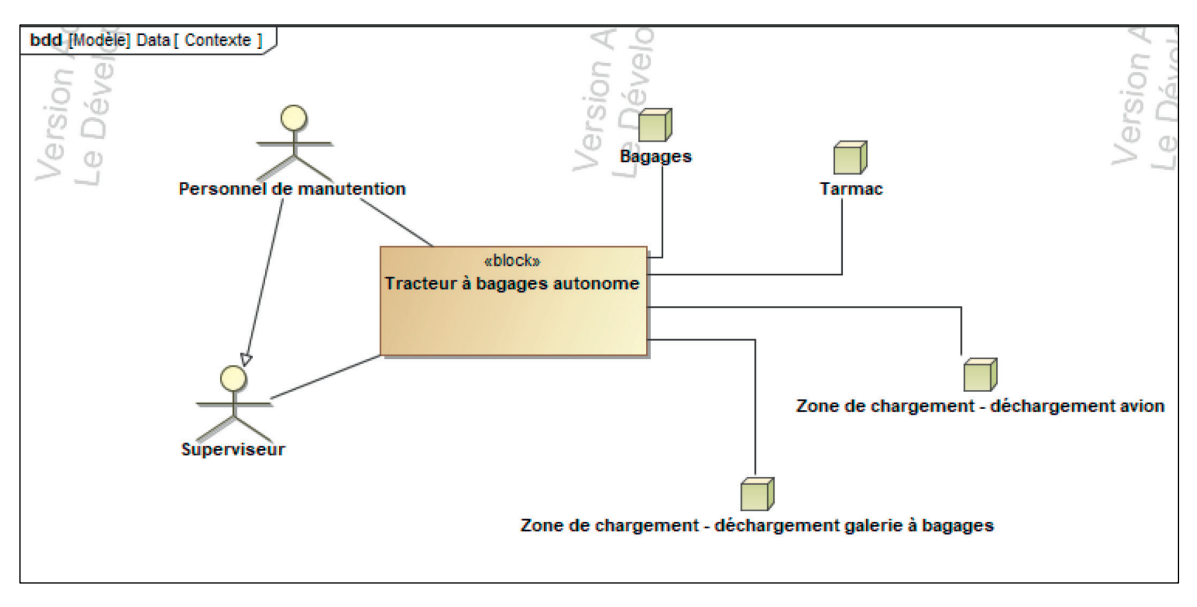

Figure 4 : diagramme de contexte.

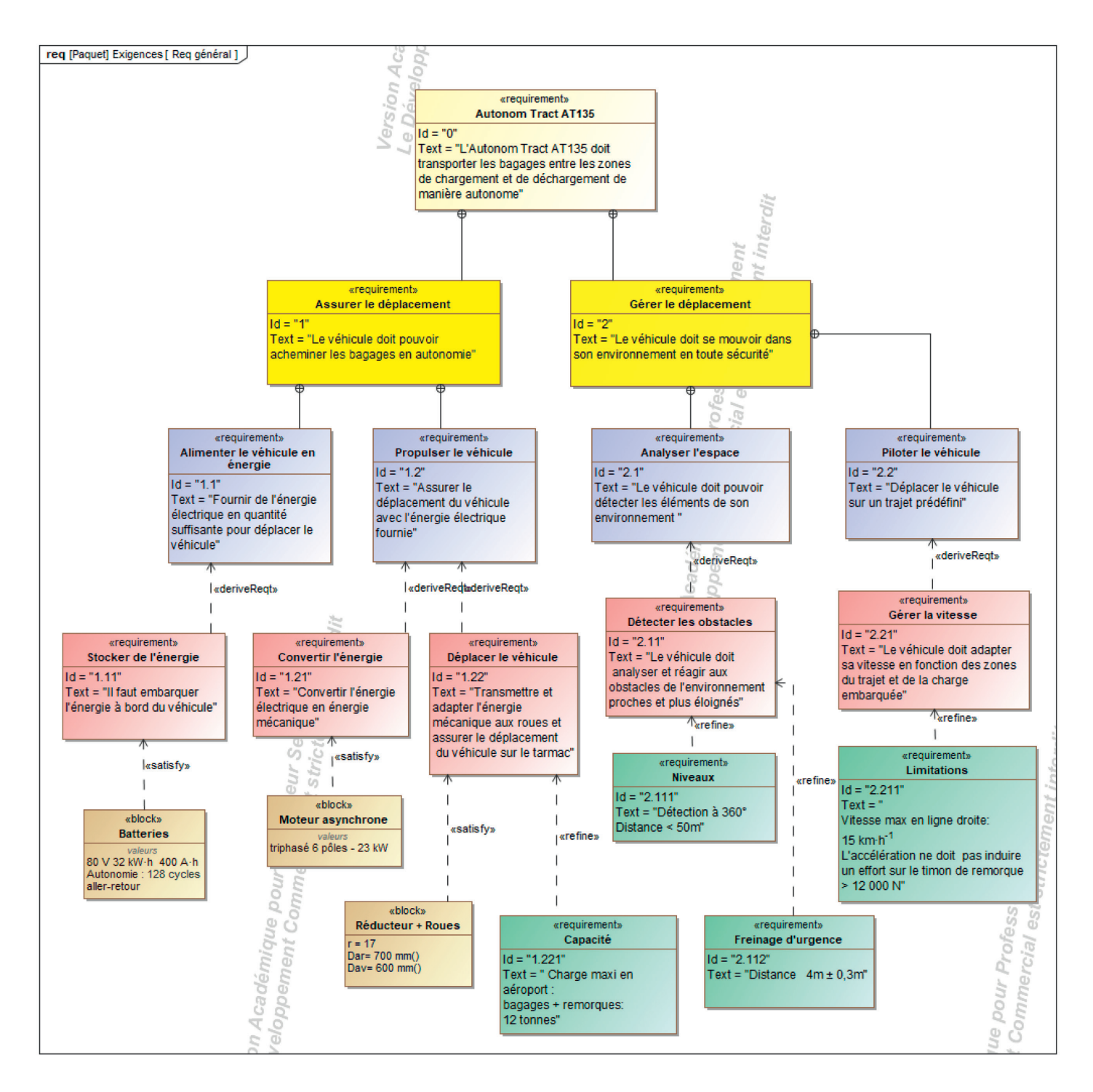

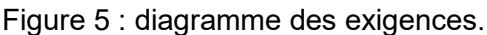

Le questionnement proposé dans ce sujet va permettre d'étudier et de vérifier :

- comment est assurée la sécurité lors du déplacement autonome du tracteur à bagages ;
- comment l'autonomie du tracteur à bagages lui permet de respecter les exigences du cahier des charges fonctionnel ;
- − comment le superviseur peut connaître à chaque instant la position exacte du tracteur à bagages ainsi que sa vitesse.

## **Sous-partie 1 – obligatoire**

#### **Assurer la sécurité lors des trajets**

L'objectif de cette sous-partie est de déterminer la vitesse maximale admissible à pleine charge et de valider le système de freinage du tracteur à bagages autonome.

Les bagages déchargés de l'appareil sont répartis dans une ou plusieurs remorques (3 maximum), en fonction du volume de bagages à transporter. Le tracteur à bagages autonome (TBA) se déplace ensuite de manière autonome entre l'avion et la galerie à bagages.

Sur le trajet, il est nécessaire de respecter la signalisation (stop, feux) et assurer un freinage d'urgence en cas d'obstacle. Les remorques standards utilisées sur les aéroports ne possèdent pas de dispositifs de freinage, le tracteur doit donc pouvoir assurer, seul, l'arrêt du convoi.

Afin de respecter les exigences relatives au freinage d'urgence, la vitesse du tracteur à bagages autonome doit être limitée en fonction de la charge qui est convoyée. L'opérateur introduit la valeur de la charge de bagages embarquée sur la console du TBA et ensuite déclenche le départ.

Question 1.1 **Rechercher**, sur le diagramme des exigences donné figure 5, les valeurs numériques relatives à la gestion de la vitesse et au freinage d'urgence.

Afin de déterminer la décélération maximale admissible, une étude mécanique relative au freinage doit être menée sur une remorque notée **R** qui évolue sur le tarmac **0**, qui est constituée comme le montre le repérage de la figure 6 par :

- − un container à bagages **1** ;
- − un chariot porteur **5** ;
- − le timon d'accroche au tracteur **2** ;
- − les trains avant et arrière **3** et **4**.

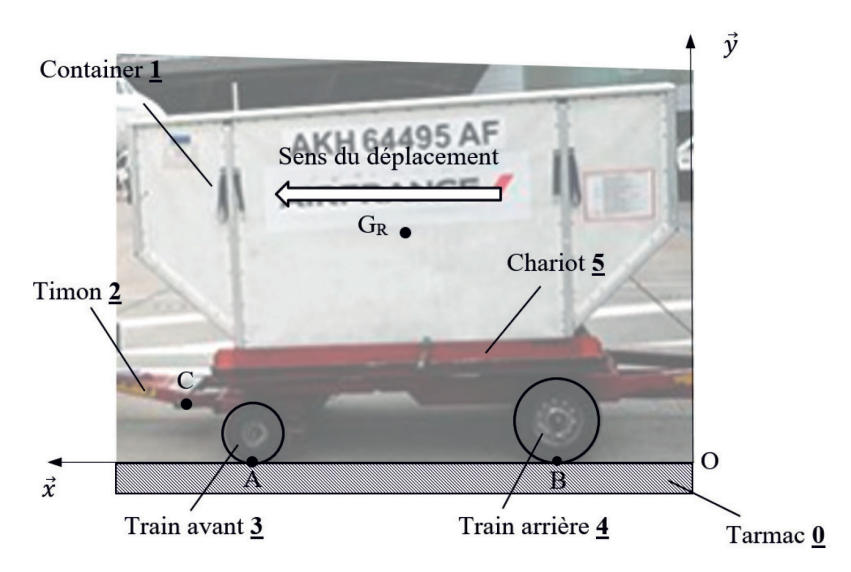

Figure 6 : principaux constituants d'une remorque.

Hypothèses de l'étude :

- − toute la charge est concentrée dans un seul container ;
- − l'étude s'effectue dans le plan de symétrie (0, $\vec{x}, \vec{y}$ ) ;
- − il est tenu compte de la résistance au roulement entre les roues et le tarmac ;
- − l'action du timon est considérée horizontale ;
- − compte tenu de la faible vitesse de déplacement (15 km⋅h-1 maximum), les effets aérodynamiques sont négligés.

La masse de la remorque est notée m et l'accélération de la pesanteur est notée g. Les actions mécaniques extérieures agissant sur la remorque **R** sont modélisées par les glisseurs suivants :

$$
(\mathbf{T}_{\text{pesanteur}\to\mathbf{R}}) =_{\mathbf{G}_{\mathbf{R}}} \begin{vmatrix} \vec{P}_{\mathbf{R}} = -\mathbf{m} \cdot \mathbf{g} \cdot \vec{y} \\ \vec{0} \end{vmatrix}
$$
  
\n
$$
(\mathbf{T}_{0\to 3}) =_{\mathbf{A}} \begin{vmatrix} \vec{A}_{0\to 3} = X_{A} \cdot \vec{x} + Y_{A} \cdot \vec{y} \\ \vec{0} \end{vmatrix}
$$
  
\n
$$
(\mathbf{T}_{0\to 4}) =_{\mathbf{B}} \begin{vmatrix} \vec{B}_{0\to 4} = X_{B} \cdot \vec{x} + Y_{B} \cdot \vec{y} \\ \vec{0} \end{vmatrix}
$$
  
\n
$$
(\mathbf{T}_{2\to 5}) =_{\mathbf{C}} \begin{vmatrix} \vec{C}_{2\to 5} = X_{C} \cdot \vec{x} \\ \vec{0} \end{vmatrix}
$$

Question 1.2 **Tracer** sur le document réponse DR1, sans échelle, les actions DR1 mécaniques extérieures exercées sur la remorque **R**.

Les composantes des efforts du tarmac sur les roues sont liées, du fait de la résistance au roulement, par les relations :

$$
X_A = -\frac{1}{35} \cdot Y_A \qquad \qquad X_B = -\frac{1}{50} \cdot Y_B \; .
$$

Question 1.3 Sachant que les composantes Y<sub>A</sub> et Y<sub>B</sub> sont positives, **justifier** les signes négatifs des composantes XA et XB.

L'accélération prise par la remorque <u>R</u> pendant le freinage est notée :  $\rm A_{G,R/0} = a_{G} \cdot \vec{x}$  .

Question 1.4 **Appliquer** le théorème de la résultante dynamique sous forme vectorielle à la remorque, **en déduire** les équations scalaires de projection suivant les axes  $\vec{x}$  et  $\vec{v}$ .

Les données de l'étude sont les suivantes :

- $m = 12000 kg$ ;
- $-$  g = 9,81 m⋅s<sup>-2</sup>;
- $Y_A = 61 000 N$ ;
- $X_C = -12000 N$ .

Question 1.5 En utilisant les relations entre les efforts du tarmac sur les roues fournies avant la question 1.3, **calculer** la valeur de l'accélération aG.

Dans la suite de l'étude, la valeur de la décélération vaut a $G = -1,24$  m⋅s<sup>-2</sup>.

#### **22-SCIPCJ1G11**

La vitesse initiale du tracteur à bagages doit être contrôlée afin de respecter la distance maximale de freinage imposée par les exigences du cahier des charges. Les freins hydrauliques induisent une décélération constante, comme le montre la figure 7.

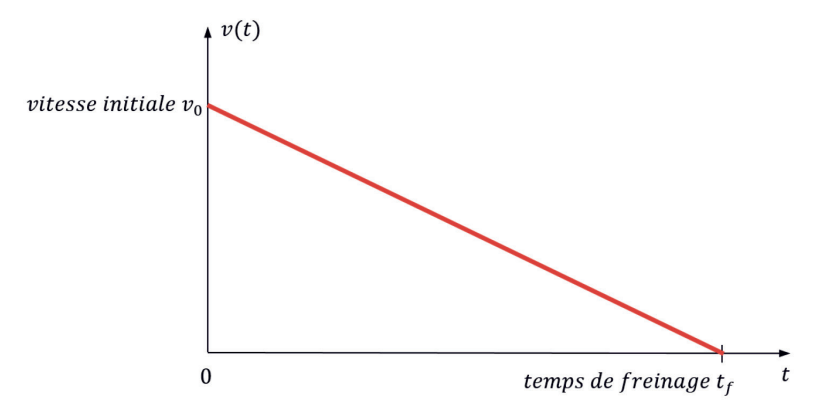

Figure 7 : évolution temporelle de la vitesse pendant la phase de freinage.

On suppose que le tracteur à bagages est à la position  $x(t = 0) = 0$  au début de la phase de freinage.

Question 1.6 À partir de l'allure temporelle de la vitesse donnée figure 7, **écrire** les équations temporelles de la vitesse et de la position du tracteur à bagages pendant la phase de freinage.

> **Calculer** la vitesse initiale  $v_0$ , en m⋅s<sup>-1</sup> puis en km⋅h<sup>-1</sup>, pour obtenir une distance de freinage de 4 m**.**

Le modèle multiphysique donné figure 8 permet d'obtenir une simulation du freinage. Le moteur est piloté jusqu'à ce que la vitesse de déplacement en translation soit stabilisée, l'alimentation est ensuite coupée puis le dispositif de freinage s'active.

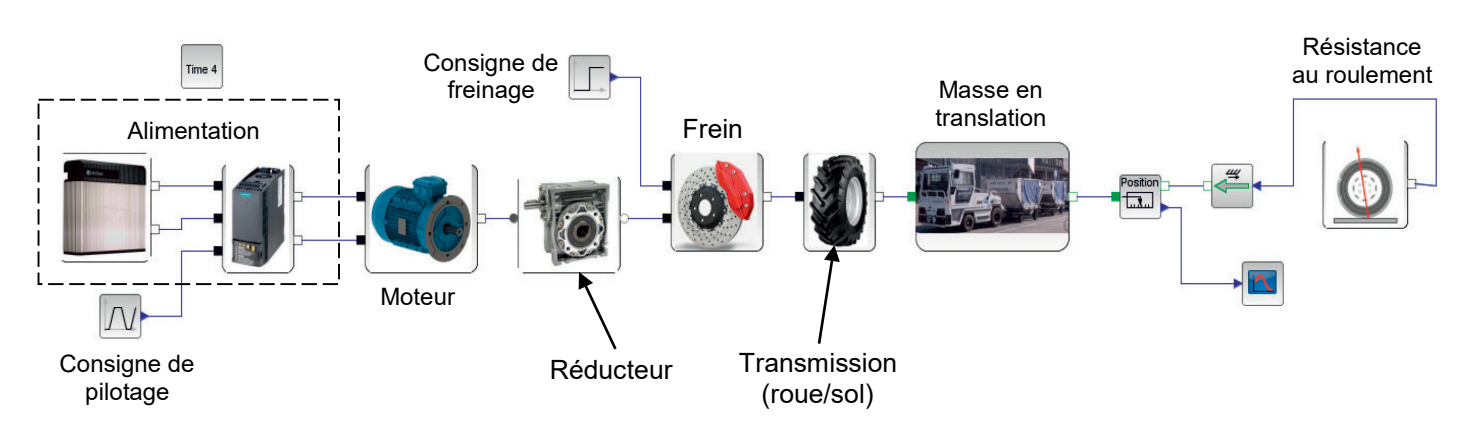

Figure 8 : modèle multiphysique utilisé pour simuler la phase de freinage.

Dans le modèle multiphysique illustré figure 8, le bloc représenté figure 9 modélise le roulement sans glissement des roues motrices sur le tarmac. La figure 10 illustre le paramétrage à effectuer sur le modèle concernant ce bloc.

La relation liant le déplacement longitudinal x à l'angle de rotation de la roue  $\alpha$  est :

 $x = R_r \cdot \alpha$  où R<sub>r</sub> est le rayon de roue, avec R<sub>r</sub> = 0,35 m.

#### **22-SCIPCJ1G11**

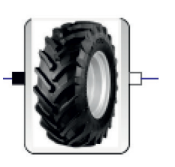

Figure 9 : roulement sans glissement des roues motrices.

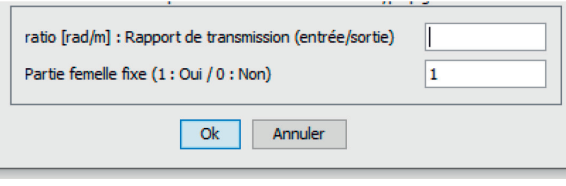

Figure 10 : bloc rapport de transmission du modèle multiphysique.

Question 1.7 **Déterminer** la valeur du ratio k à introduire dans le bloc rapport de transmission roue/sol du modèle multiphysique de la figure 10.

Une simulation est effectuée pour une masse de remorque de 12 tonnes et une vitesse initiale de 11,3 km⋅h-1 les résultats obtenus sont donnés sur le document réponse DR1.

Question 1.8 D<sub>R1</sub> **Représenter** sur le document réponse DR1 la distance de freinage simulée et **donner** sa valeur.

Les courbes de la figure 11 montrent les résultats d'une série d'essais de freinage réalisés par l'entreprise qui a conçu le tracteur. Elles donnent les distances de freinage pour plusieurs chargements en fonction de la vitesse initiale du convoi.

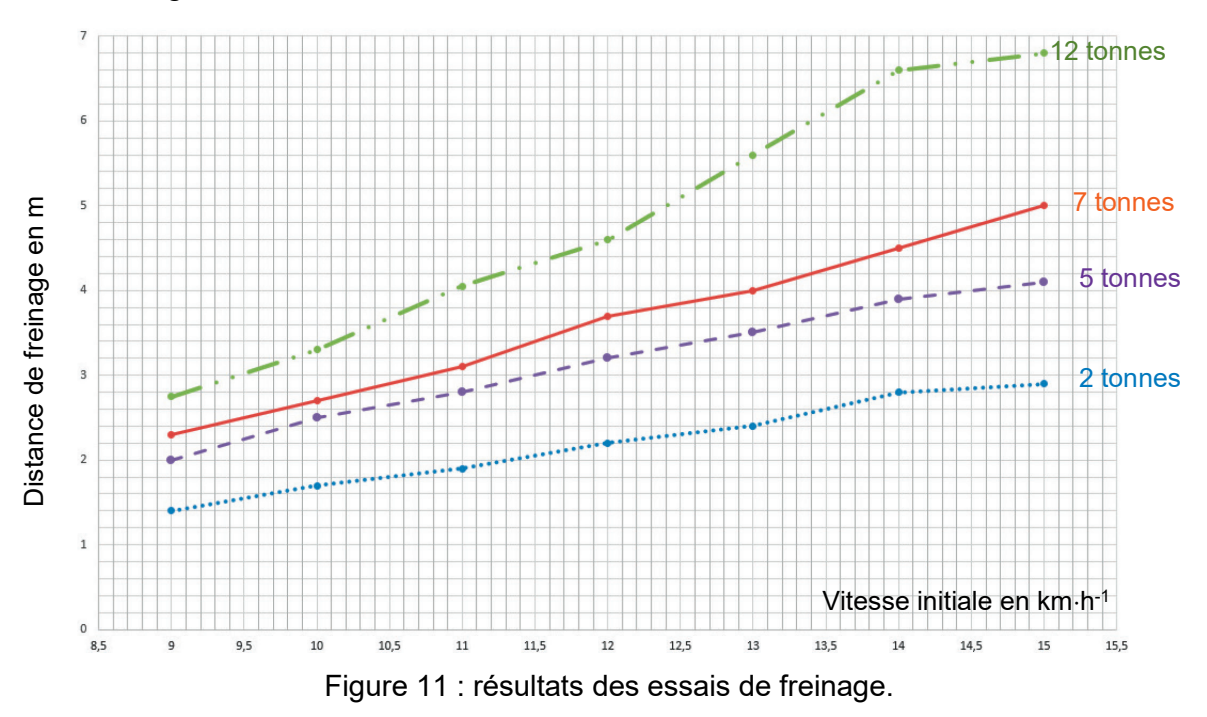

Question 1.9 À l'aide des résultats des essais illustrés figure 11 et des résultats obtenus précédemment, **conclure** quant à la validité des modèles de freinage développés et à l'aptitude du tracteur à bagages à remplir sa mission en toute sécurité.

# **Sous-partie 2 – choix A**

#### **Autonomie de fonctionnement**

L'objectif de cette sous-partie est de déterminer l'autonomie du véhicule, de valider les exigences du cahier des charges fonctionnel et le choix des batteries.

Question 1.10 À l'aide du diagramme des exigences figure 5, **relever** les valeurs caractéristiques de la batterie.

Le « battery pack » (batterie d'accumulateurs) présent sur le tracteur à bagages est composé d'un ensemble de 25 batteries possédant chacune une tension à vide de 3,2 V et une capacité de 400 A∙h. Chacune de ces batteries est elle-même composée de cellules (figure 12).

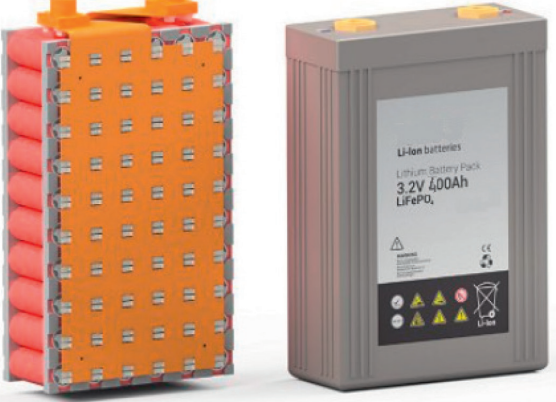

Figure 12 : constitution d'une batterie.

Les batteries peuvent être associées suivant plusieurs types de montage comme présenté sur la figure 13.

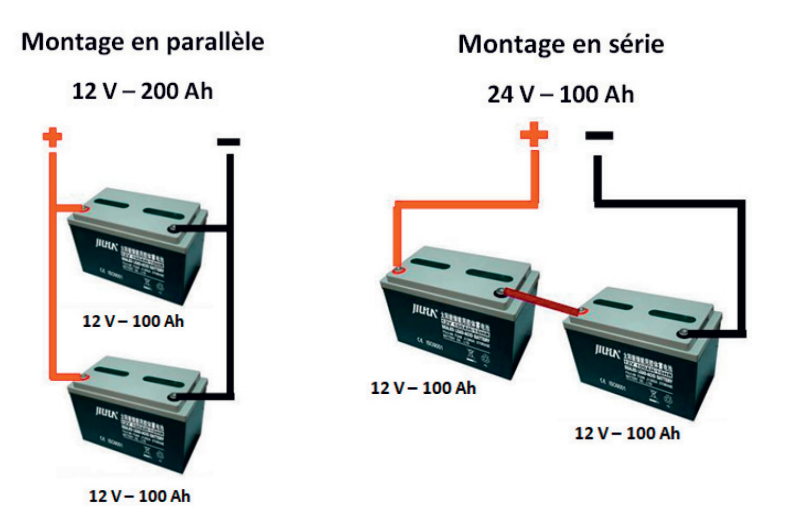

Figure 13 : associations possibles de batteries.

Question 1.11 D'après la figure 13 et les valeurs relevées à la question précédente, **déterminer** le type d'association des batteries et **retrouver**, par le calcul, la quantité d'énergie annoncée dans le diagramme des exigences figure 5. Pour la suite de cette partie, chaque cycle étudié est composé d'un aller et d'un retour du tracteur à bagages entre le hangar à bagages et les avions positionnés aux abords des pistes.

À partir du modèle multiphysique simplifié établi pour le tracteur à bagages, une simulation, dont le résultat est visible figure 14, est réalisée. Celle-ci représente l'évolution de l'intensité du courant absorbé par le moteur du tracteur à bagages en ampère en fonction du temps en seconde pour un aller effectué en charge. La distance parcourue, obtenue par simulation, est de 300 mètres.

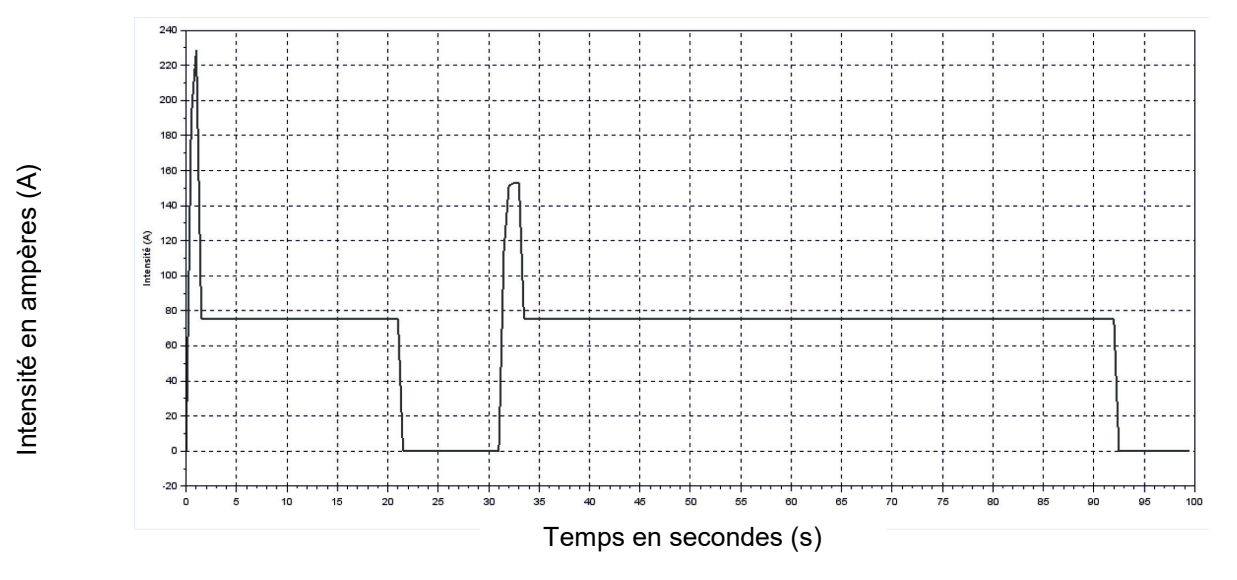

Figure 14 : intensité du courant sur un aller en charge issu du modèle multiphysique.

Afin de simplifier l'étude, le modèle simplifié présenté sur la figure 15 (trait en gras) est utilisé.

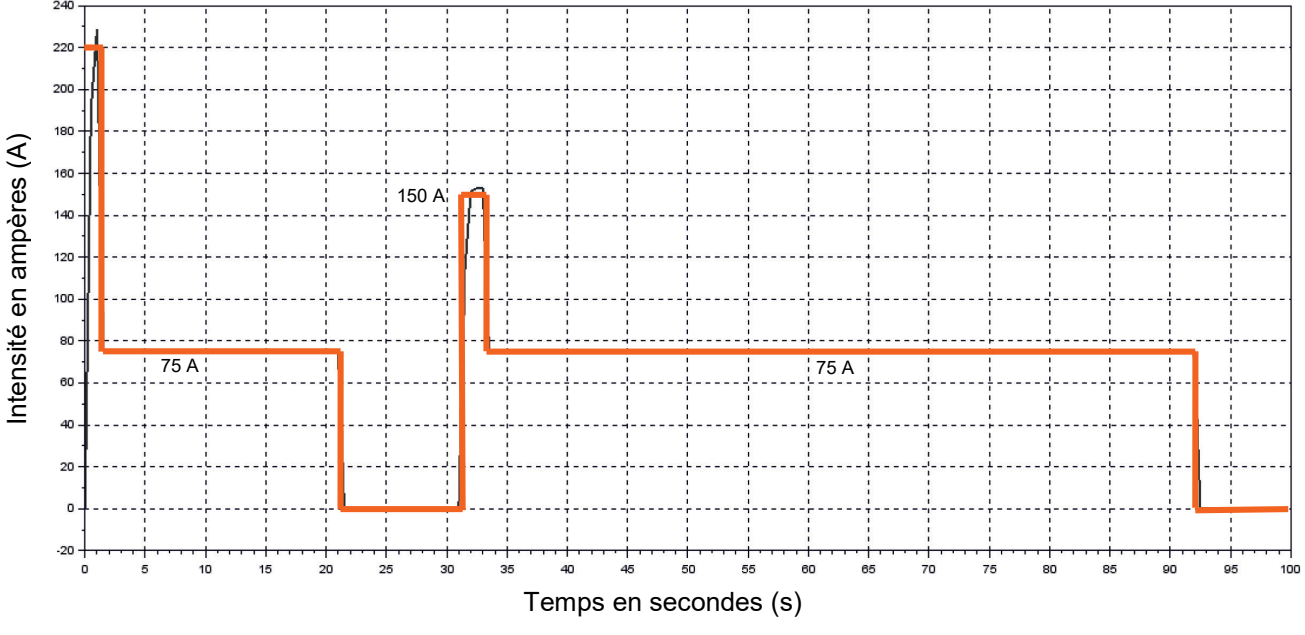

Figure 15 : intensité du courant simplifiée sur un aller en charge.

Pour les questions à venir, la consommation de courant effectuée par les instruments de bord du tracteur est négligée devant celle du moteur. On suppose que la tension de la

**22-SCIPCJ1G11**

batterie reste constante à la valeur de 80 V pendant tous les déplacements effectués par le tracteur à bagages.

Pour rappel 1 A·h = 3 600 C (Coulombs).

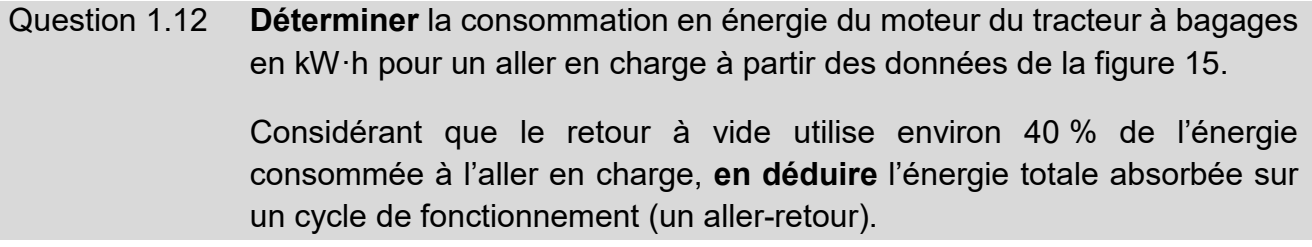

Pour anticiper une décharge complète de la batterie et ainsi éviter une immobilisation du véhicule aux abords des pistes, le superviseur est informé du niveau de charge de la batterie sur l'écran de l'ordinateur de contrôle par une alarme visuelle et sonore. Le seuil d'alerte, noté Calerte, correspond à une décharge de la batterie de 82,5 % de sa capacité nominale.

La figure 16 illustre l'évolution de la tension aux bornes des batteries en fonction de la décharge.

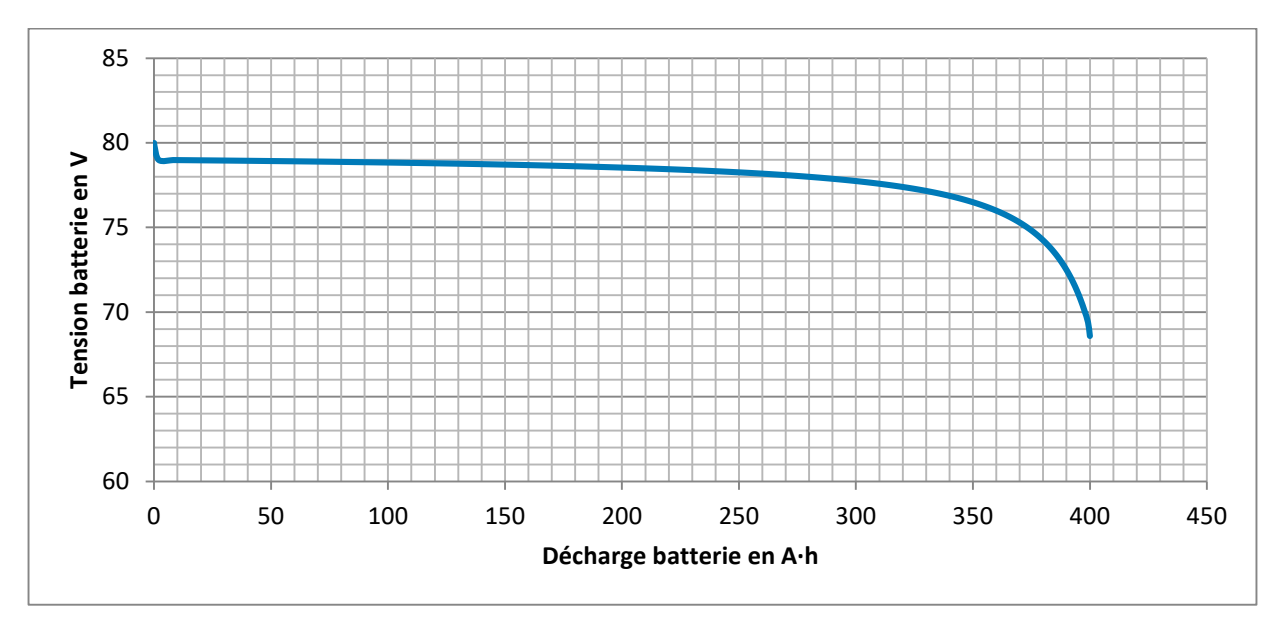

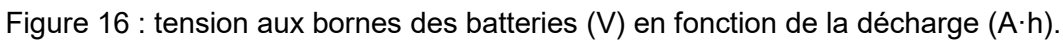

#### Question 1.13 À partir de la caractéristique de décharge figure 16, **déterminer** la valeur de la tension batterie Ualerte correspondant au seuil d'alerte.

Avant d'atteindre le seuil d'alerte, la courbe de décharge montre que la tension aux bornes de la batterie ne varie que très peu. Afin d'envoyer au superviseur une valeur de tension la plus fine possible, un traitement de celle-ci est nécessaire. La chaîne d'acquisition de la tension batterie Ubat est présentée figure 17. Le Convertisseur Analogique Numérique (CAN) utilisé par la fonction « traiter » fonctionne avec une tension pleine échelle de 8 V. Le bloc « Acquérir » est assimilé à un amplificateur de coefficient A = 0,1.

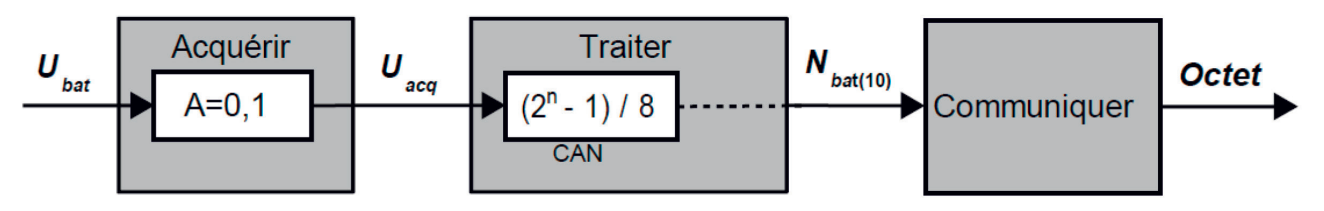

Figure 17 : chaîne d'acquisition de la tension  $U_{\text{bat}}$ .

Question 1.14 **Déterminer** la résolution, en nombre de bits, du CAN permettant d'atteindre une précision de 0,1 % de la tension nominale de la batterie en prenant en compte le fait que  $U_{\text{acq}} = A \times U_{\text{bat}}$ .

> À partir de la valeur d'alerte de la tension  $U_{\text{bat}}$  correspondant à une décharge de 82,5 %, **calculer** la valeur décimale de Nbat en sortie du CAN.

Lorsque la décharge de la batterie atteint 82,5 %, un voyant d'alerte s'allume sur le pupitre du superviseur. Celui-ci lui indique que le tracteur à bagages va devoir partir en maintenance afin de procéder au rechargement de la batterie et que plus aucun nouveau cycle ne pourra être effectué avant cela. En effet, par sécurité, le tracteur à bagages ne doit en aucune manière se retrouver immobilisé, faute de batterie, aux abords des pistes. On suppose que l'énergie totale absorbée sur un cycle est  $E_{cycle}$  = 202 W·h.

Question 1.15 **Calculer** la quantité d'énergie utile correspondant à 82,5 % de décharge ainsi que le nombre de cycles qui peuvent être réalisés.

> **Comparer** la valeur exprimée dans le diagramme des exigences (figure 5) quant au nombre de cycles devant être effectués par le tracteur à bagages et le résultat obtenu par simulation. **Conclure** quant au respect des exigences.

## **Sous-partie 2 – choix B**

#### **Connaître en temps réel la position du tracteur à bagages**

L'objectif de cette sous-partie est de proposer une solution permettant au tracteur à bagages de se localiser grâce à une trame GPS.

Le tracteur à bagages est équipé d'un module GPS qui permet au superviseur d'en connaitre la position à tout moment. Ce module doit permettre de déterminer la longitude et la latitude du véhicule. La figure 18 illustre le positionnement géographique sur le globe terrestre en fonction de la latitude et de la longitude.

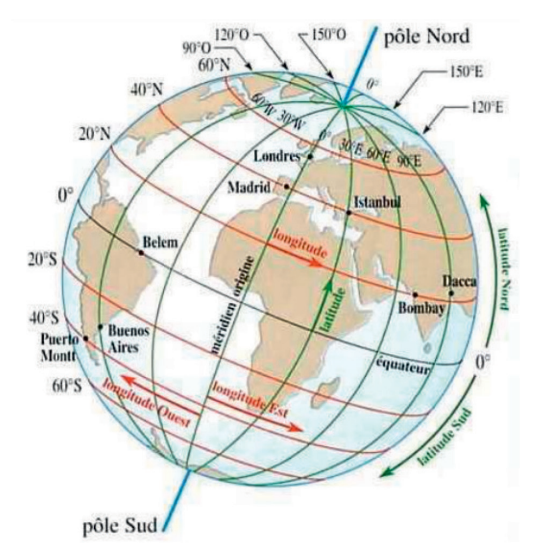

Figure 18 : latitude et longitude sur le globe terrestre.

La figure 19 illustre la chaîne d'acquisition de la position du tracteur à bagages. Les signaux émis par les satellites sont captés par le récepteur GPS situé dans le tracteur à bagages. Les informations en sortie du récepteur GPS sont incluses dans une trame NMEA qui est traitée par un microcontrôleur pour en extraire les informations utiles et les transmettre à l'écran de contrôle du superviseur via une liaison 4G.

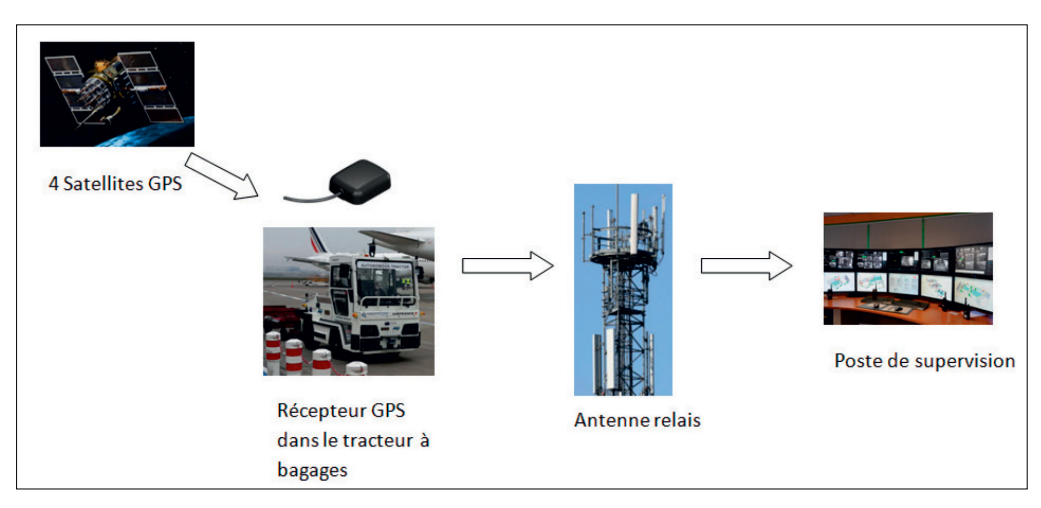

Figure 19 : chaîne d'acquisition de la position du tracteur à bagages.

La figure 20 illustre une trame NMEA de type GGA issue du récepteur GPS ainsi que sa composition.

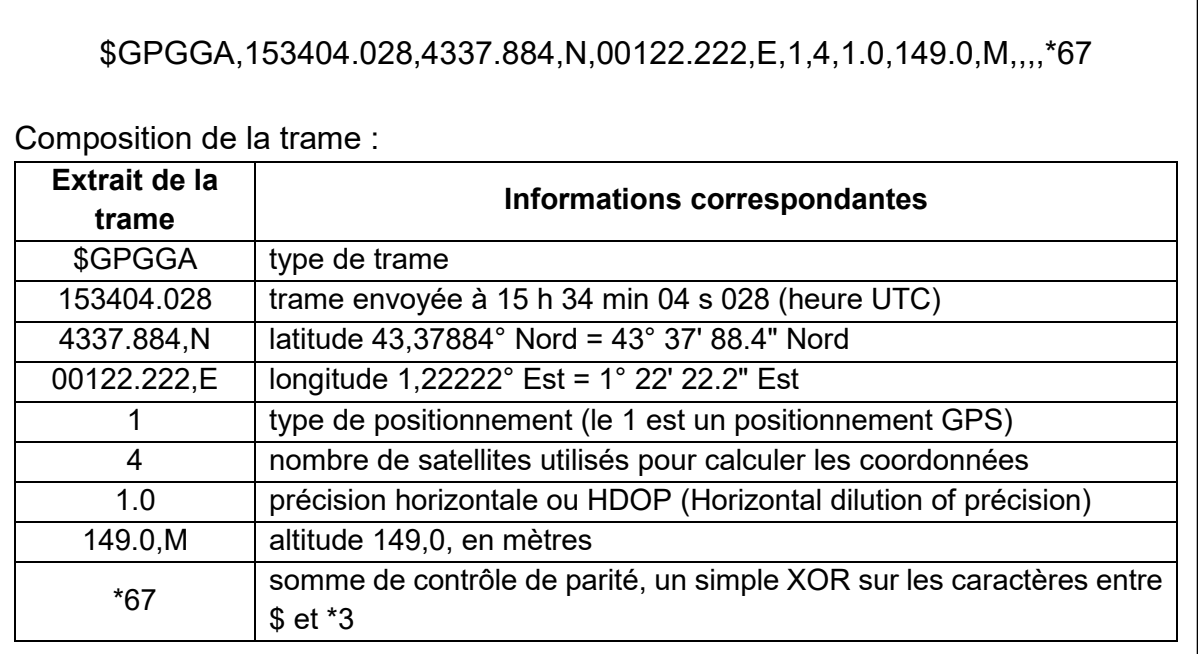

Figure 20 : description d'une trame NMEA de type GGA.

L'objectif de l'étude est d'élaborer la partie du programme du microcontrôleur qui extrait les informations utiles des trames NMEA de type GGA. Le récepteur GPS fournit la trame étudiée sous la forme d'une chaîne de caractères au microcontrôleur. Pour extraire les informations utiles de cette trame, le microcontrôleur utilise la fonction Python creationliste(trame) illustrée figure 21. Cette fonction renvoie une liste contenant dans l'ordre l'heure h, la latitude lat et la longitude long.

```
trame =$GPGGA,153404.028,4337.884,N,00122.222,E,1,4,1.0,149.0,M,,,,*67"
def creationliste(trame):
     Ttrame=trame.split(',') # Découpe la chaîne au caractère ',' et 
                                  conversion en liste
    h=heure(Ttrame)
    lat=latitude(Ttrame)
    long=longitude(Ttrame)
   liste = [h, lat, long] return(liste) # Renvoie la liste contenant l'heure,
                                  la latitude et la longitude
```
Figure 21 : fonction qui permet de transformer la chaîne de caractères trame en liste.

La fonction creationliste(trame) fait appel à d'autres fonctions qui extraient les informations de la liste Ttrame. La figure 22 illustre une de ces fonctions

```
def heure(liste):
   hour=int(liste[1][0:2]) # la variable heure prend la valeur 
                                    entière de la 2ème chaîne de la liste 
                                    commençant à l'indice 0 et terminant 
                                    à l'indice précédant 2. 
   minute=int(liste[1][2:4]) # la variable minute prend la valeur
                                    entière de la 2ème chaîne de la liste
                                   commençant à l'indice 2 et terminant 
                                    à l'indice précédant 4. 
     seconde=float(liste[1][4:]) # la variable seconde prend la valeur 
                                    à virgule des derniers caractères de 
                                    la 2ème chaîne de la liste à partir 
                                    du 5ème caractère. 
    message=str(hour)+'h'+str(minute)+'min'+str(seconde)+'s' 
    return(message)
```
Figure 22 : fonction heure du programme Python.

Le fonctionnement du programme illustré figure 22 sur la trame illustrée figure 20 peut être illustré par les étapes suivantes :

- − liste[1] correspond au deuxième élément de la liste, c'est la chaîne '153404.028' indiquant l'heure ;
- − liste[1][0:2] correspond aux deux premiers éléments de cette chaîne, soit '15' ;
- − int(liste[1][0:2]) permet de convertir cette chaîne en nombre entier, soit 15 qui correspond au nombre d'heures ;
- − la valeur stockée dans la variable heure est donc le nombre 15.

Deux lignes sont ajoutées à la fin de la fonction heure. La fonction str() est utilisée pour convertir la valeur spécifiée en une chaîne de caractères. Ainsi, message est une suite de caractères indiquant l'heure sous la forme '15h34min04.028s'. Enfin l'instruction return permet de renvoyer le contenu de la variable message.

Question 1.16 DR<sub>2</sub> En utilisant la trame présentée sur le document réponse DR2, **compléter** le programme Python « Obtention de la latitude et de la longitude » afin d'obtenir les valeurs numériques de la latitude sous la forme '43.37884' et de la longitude sous la forme '1.22222'.

Le tracteur à bagages est équipé d'un compteur de vitesse classique destiné à l'opérateur lorsque celui-ci l'utilise en mode manuel. En mode autonome, un calcul de la vitesse est effectué grâce aux relevés de positions GPS.

Dans la suite de l'étude, le rayon de courbure de la Terre est négligé. La figure 23 montre le tracé d'un trajet effectué en mode autonome par le tracteur à bagages.

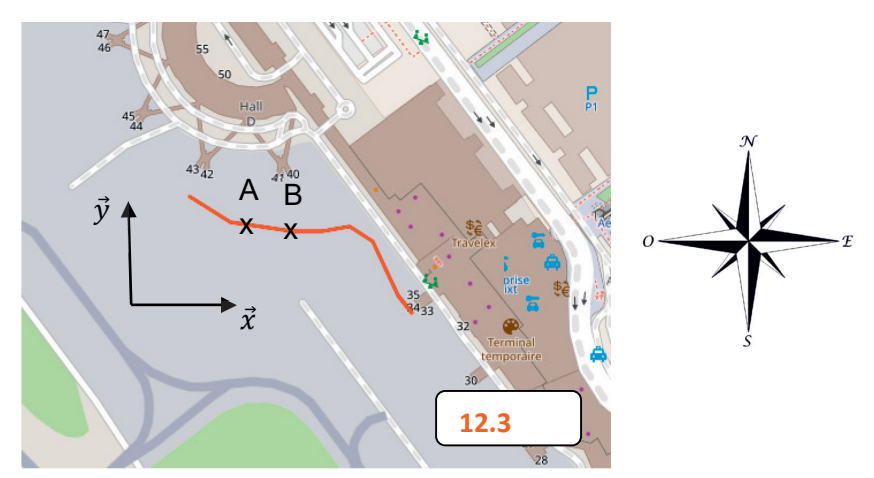

Figure 23 : trajet effectué entre le hall à bagages et l'avion.

Il est choisi pour notation « lat » pour la latitude et « long » pour la longitude, exprimées en degrés. Ainsi, la latitude du point A est notée « lat A » et sa longitude « long A ». Il est rappelé que la latitude concerne l'axe nord/sud et la longitude concerne l'axe est/ouest. Par exemple, dans l'extrait de trame '4337.884,N,00122.222,E', « lat » vaut 43,37884 degrés et « long » vaut 1,22222 degré.

Les distances (longitude et latitude) exprimées en degrés séparant les points A et B suivant les directions  $\vec{x}$  et  $\vec{y}$  sont notées respectivement x et y. La distance d recherchée, exprimée en mètres, est déterminée grâce au théorème de Pythagore :

$$
x = (\log A - \log B) \times \cos \left(\frac{\det A + \det B}{2}\right)
$$

$$
y = \det B - \det A
$$

$$
d = k \times \sqrt{x^2 + y^2}
$$

où k est un coefficient permettant la conversion des distances exprimées en degrés en mètres. Sa valeur est égale à 111 120.

Question 1.17 DR3 **Proposer,** en complétant le document réponse DR3, une fonction distance() qui renvoie la distance d, arrondie à 10-2 mètre, séparant les deux points dont les coordonnées sont présentes dans les trames A et B.

Remarque : Python utilise des angles en radian, il faut donc penser à convertir les valeurs latA et latB en radian dans le calcul de x.

Question 1.18 **Calculer** la valeur numérique de la distance d renvoyée par cette fonction à partir des trames A et B.

Question 1.19 En fonction du résultat trouvé à la question précédente, **déterminer** à quelle vitesse en m⋅s<sup>-1</sup> se déplaçait le tracteur à bagages entre ces deux points puis en km⋅h-1. **Conclure** quant à la compatibilité de cette vitesse avec les valeurs présentes dans le diagramme des exigences figure 5.

La position et la vitesse du tracteur à bagages sont affichés sur l'écran du superviseur comme illustré sur la figure 23. Afin de ne pas avoir une superposition de points à l'écran, l'affichage des positions GPS se fait uniquement lorsque la vitesse du tracteur sera non nulle. Ainsi, seul le dernier point obtenu avec une vitesse non nulle demeure affiché et indique donc la position du tracteur à bagages. La vitesse du tracteur à bagages est affichée en permanence.

- Question 1.20 DR4 Sur le document réponse DR4, **compléter** le programme Python gérant l'affichage sur l'écran du superviseur
- Question 1.21 **Citer** d'autres solutions de géolocalisation possibles et **conclure** quant à la pertinence du choix du GPS en tenant compte, par exemple, de la précision de chacune d'entre-elles ou encore de la possibilité d'une utilisation en intérieur ou en extérieur.

#### **Question 1.2 – obligatoire**

Tracer de manière qualitative, les actions mécaniques extérieures exercées sur la remorque **R**.

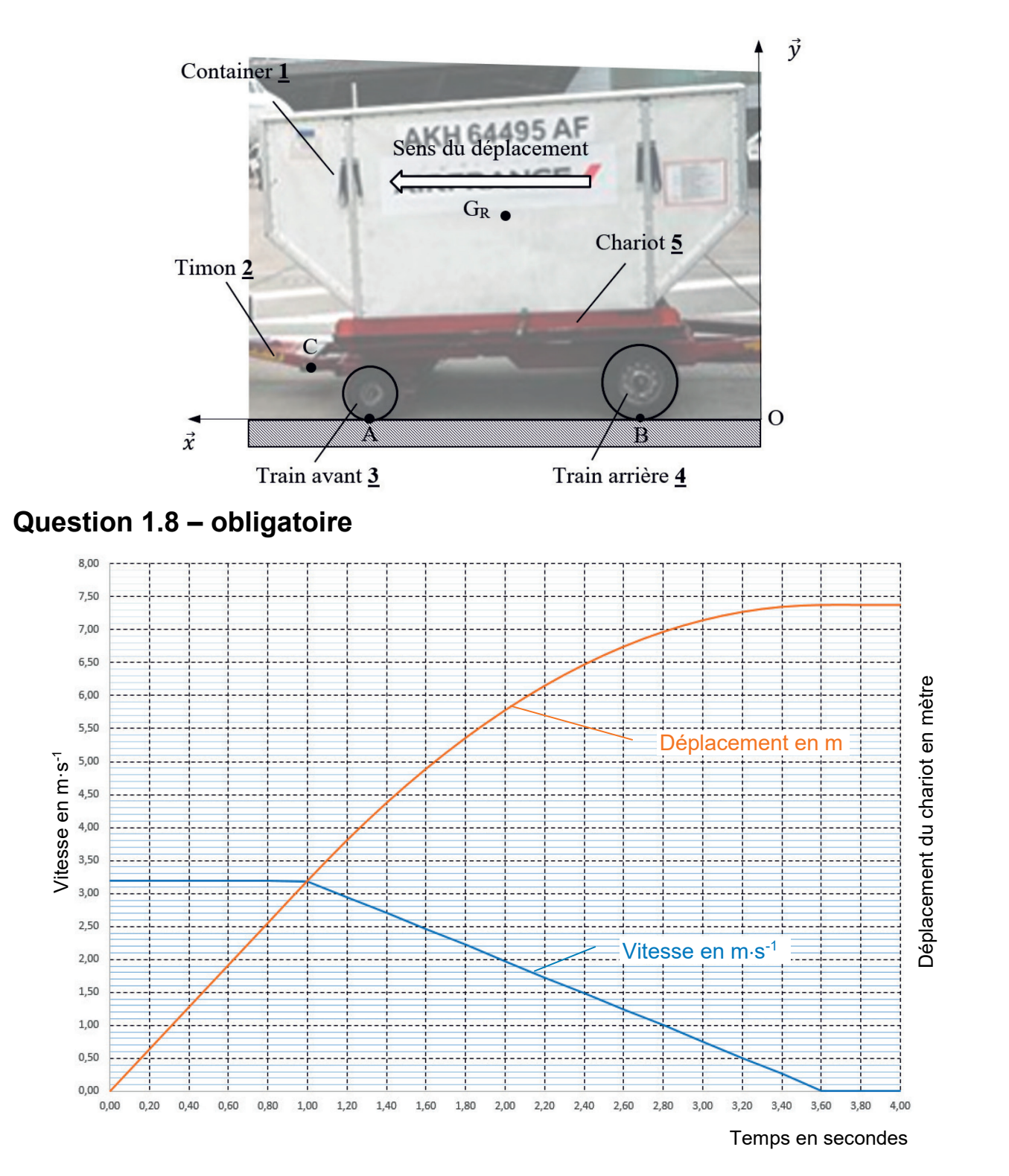

**22-SCIPCJ1G11**

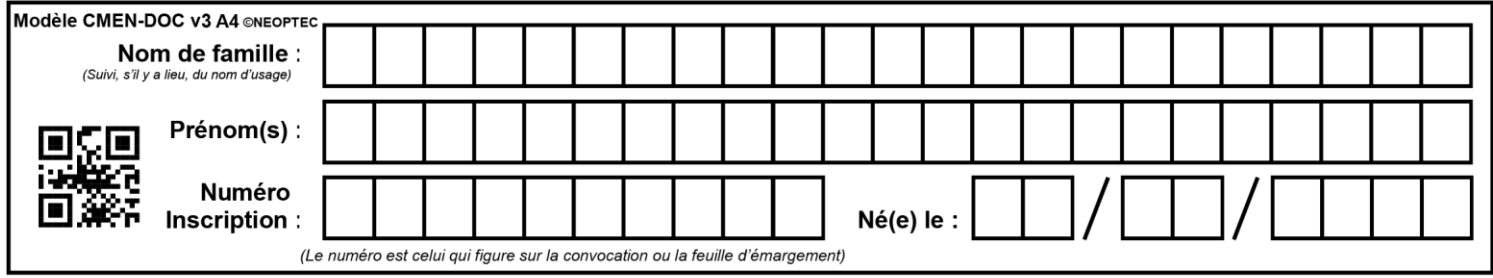

#### **Question 1.16 – choix B**

def latitude(Ttrame):

Les zones à compléter sont identifiées par les pointillés  $(\ldots \ldots)$ 

```
trame= "$GPGGA,153404.028,4337.884,N,00122.222,E,1,4,1.0,149.0,M,,,,*67"
```

```
def heure(Ttrame):
    hour=int(Ttrame[1][0:2])
     minute=int(Ttrame[1][2:4])
    seconde=float(Ttrame[1][4:])
     message=str(hour)+'h'+str(minute)+'min'+str(seconde)+'s'
     return(message)
```

```
 degre=int(Ttrame[...][...:...])
     minute=int(Ttrame[...][...:...])
    seconde=round(float(Ttrame[...][5:]))
     message=...................................................
     return float(............)
def longitude(Ttrame):
     degre=int(Ttrame[...][...:...])
     minute=int(Ttrame[...][...:...])
    seconde=round(float(Ttrame[...][6:]))
     message=...................................................
```
return float(............)

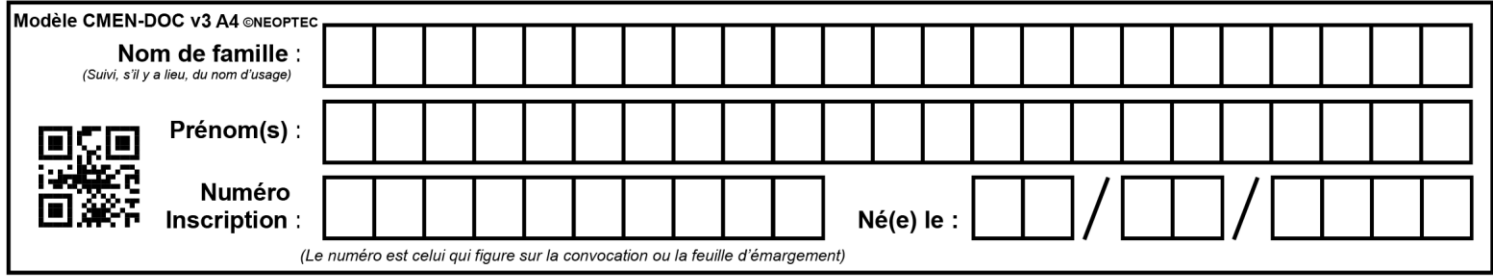

#### **Question 1.17 – choix B**

```
Les zones à compléter sont identifiées par les pointillés (\ldots, \ldots)from math import * \qquad #importation du module math
traneA ="$GPGGA,102927.028,4337.913,N,00122.194,E,1,4,1.0,149.2,M,,,,*67"
trameB = "$GPGGA, 102928.028, 4337.910, N, 00122.197, E, 1, 4, 1.0, 149.1, M, _{1}, _{2} *67"
def creationliste(trame): #Renvoie une liste contenant l'heure,
                                     #la latitude et la longitude 
     Ttrame=trame.split(',')
     h=heure(Ttrame)
     lat=latitude(Ttrame)
     long=longitude(Ttrame)
    liste = [h, lat, long] return(liste)
def distance():
     listeA=creationliste(trameA)
     listeB=creationliste(trameB)
    latA = listeA[...]\text{latB} = \text{listeB}[\dots]longA = listeA[...]longB = \text{listed}[\dots] x = ..............................
     y = ..............................
     d = ..............................
     return round(...,...) # l'instruction round permet d'arrondir
                                 # un nombre réel en précisant le nombre 
                                 # de chiffres souhaités après la virgule.
                                 # Ainsi round(3.1415,3) renvoie 3.141.
```
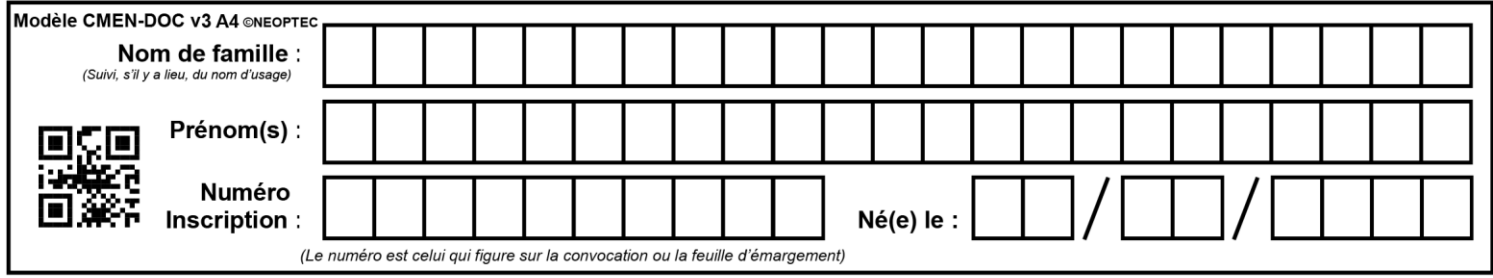

#### **Question 1.20 – choix B**

Les zones à compléter sont identifiées par les pointillés  $(\ldots \ldots)$ 

Pour gérer l'affichage des informations sur l'écran du superviseur, deux fonctions sont utilisées :

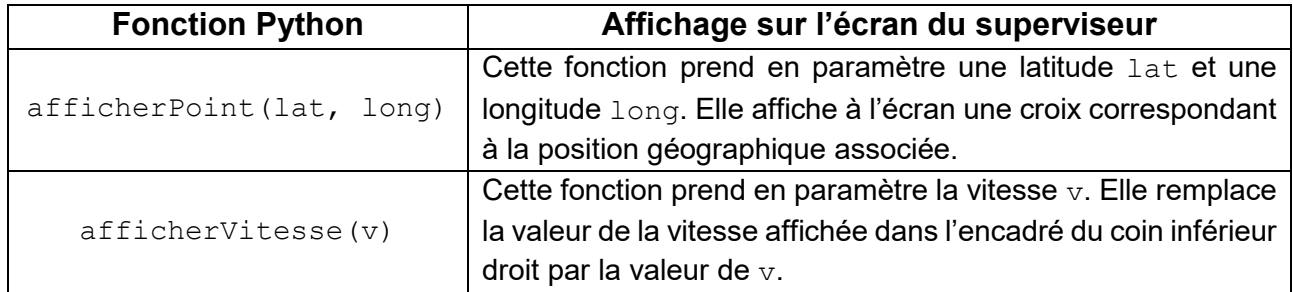

# latA est la latitude actuelle du tracteur à bagages

# longA est la longitude actuelle du tracteur à bagages

# vitA est la vitesse actuelle du tracteur à bagages

# Cette fonction est appelée automatiquement à chaque réception # de données émises par le chariot à bagages

def affichageSuperviseur(latA, longA, vitA):

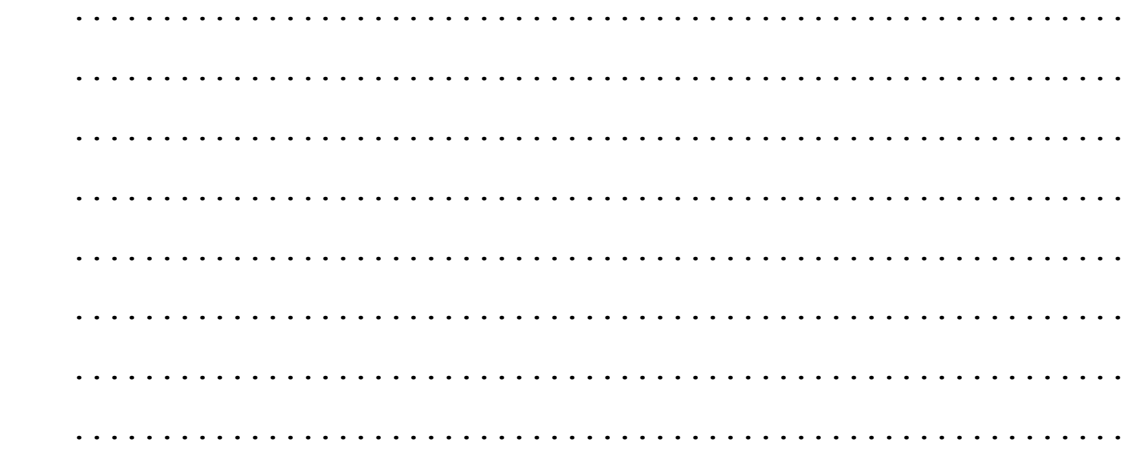

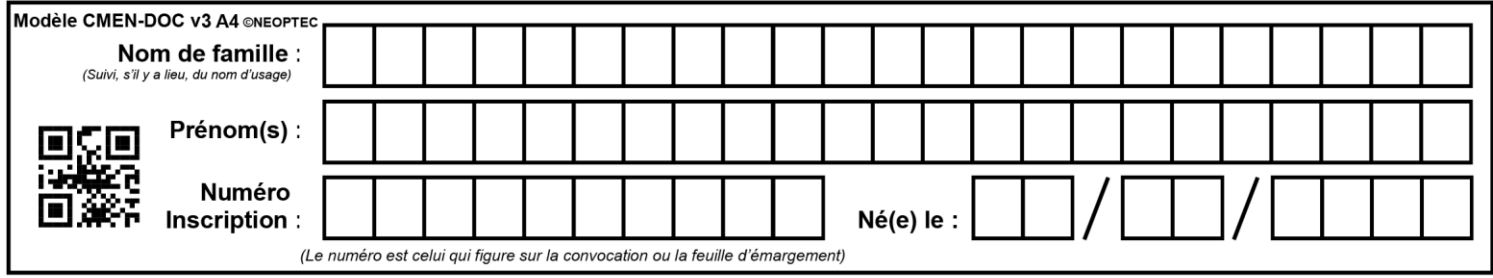

# **22-SCIPCJ1G11**

#### **Partie 2 : Sciences physiques**

Vous traiterez deux exercices au choix parmi les trois proposés.

Vous indiquerez sur votre copie **les deux exercices choisis** : exercice A ou exercice B ou exercice C.

#### **EXERCICE A – Efficacité d'une gourde (10 points)**

#### **Mots-clés : transferts thermiques ; premier principe de la thermodynamique ; évolution temporelle.**

Un randonneur part marcher pour la journée. Il emporte avec lui une gourde qu'il remplit d'eau fraiche à ras bord.

La température initiale de l'eau est :  $\theta_i = 8$  °C.

La température de l'air extérieur est :  $\theta_e$  = 28 °C.

#### **Gourde utilisée :**

Bouteille classique en aluminium :

- − contenance : 1,0 L ;
- − masse : *m*<sub>1</sub> = 145 g ;
- − surface d'échange thermique avec l'air extérieur : *S* = 0,070 m2.

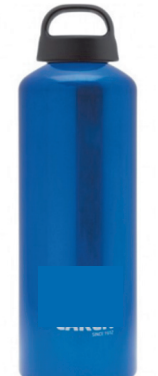

*Source : www.laken.es* 

#### **Loi de Newton :**

On note  $m<sub>2</sub>$  = 1,0 kg la masse d'eau contenue dans la gourde.

Les échanges d'énergie par transfert thermique entre le système {eau + gourde en aluminium} et l'air extérieur sont modélisés à l'aide de la loi de Newton :

$$
\phi = h . S . (\theta_e - \theta)
$$

- $\phi$  est le flux thermique en W;
- − ߠ représente la température de la gourde ;
- − *h* est le coefficient de transfert thermique surfacique entre le système et l'air :  $h = 10 \text{ W} \cdot \text{m}^{-2} \cdot \text{K}^{-1}$ :
- − *S* est la surface d'échange entre le système et l'air extérieur.

#### **Différentes capacités thermiques massiques :**

- eau : *c<sub>eau</sub>* = 4,2 × 10<sup>3</sup> J⋅kg<sup>-1</sup>⋅K<sup>-1</sup> ;
- − aluminium : *c<sub>al</sub>* = 9,0 × 10<sup>2</sup> J⋅kg<sup>-1</sup>⋅K<sup>-1</sup>.

**Q1.** Effectuer un bilan d'énergie pour le système {eau + gourde en aluminium} entre les instants *t* et *t+∆t* ; la durée *∆t* étant petite devant la durée typique d'évolution de la température de la gourde. Établir la relation :

 $(m_2c_{eau} + m_1c_{al})$ .  $[\theta(t+\Delta t) - \theta(t)] = h.S.[\theta_e - \theta(t)]\Delta t$ 

**Q2.** En déduire l'équation différentielle vérifiée par la température  $\theta$  du système :

$$
(m_2.c_{eau}+m_1.c_{al}).\frac{\mathrm{d}\theta}{\mathrm{d}t}+h.S.\theta(t)=h.S.\theta_e.
$$

La solution de l'équation différentielle précédente est donnée par l'expression suivante :

 $\theta = A \cdot \exp\left(-\frac{h.S}{m_2 c_{eau} + m_1.c_{al}} \cdot t\right) + \theta_e$  où *A* est une constante.

**Q3.** Donner la signification physique de la grandeur :

$$
\frac{m_2.c_{eau}+m_1.c_{al}}{h.S}.
$$

**Q4.** Exprimer *A* en fonction de  $\theta_e$  et  $\theta_i$ .

**Q5.** Interpréter physiquement la valeur de la température du système obtenue à l'aide de cette solution, pour un temps grand devant la durée typique d'évolution de la température. Tracer l'allure de la courbe  $\theta$ *(t)*.

**Q6.** Évaluer, dans le cadre de ce modèle, la valeur de la température de l'eau dans la gourde au bout d'une heure. Commenter.

Les gourdes isothermes actuelles comportent une double enveloppe d'acier dont les parois sont séparées par de l'air sous faible pression, ainsi qu'un revêtement intérieur en aluminium.

**Q7.** Expliquer comment ces caractéristiques permettent de maintenir une boisson fraîche plus longtemps.

#### **EXERCICE B – Protection anti-chute (10 points)**

#### **Mots clés : chute ; évolution temporelle ; énergie mécanique.**

Pour protéger les téléphones des chutes pouvant entraîner une casse de l'appareil, une entreprise a mis au point l'ADCase (Active Damping Case). L'ADCase est une coque de téléphone équipée d'un système d'amortisseurs. Ceux-ci se déploient lorsque le dispositif détecte la chute du téléphone d'une durée supérieure à 300 ms. Ils préviennent ainsi tout dommage sur le téléphone.

Le but de l'exercice est d'étudier les conditions de déclenchement de ce dispositif.

#### **Données :**

- − masse du téléphone et de la coque : *m* = 163 g ;
- − accélération du champ de pesanteur terrestre : *g* = 9,81 m⋅s-2.

#### **Situation étudiée**

Un téléphone est posé sur le bord d'une table. Une personne le fait tomber par inadvertance. La surface de la table est à une hauteur  $h_0$  = 1,20 m du sol.

On réalise l'étude dans le référentiel terrestre supposé galiléen et on choisit le repère suivant :

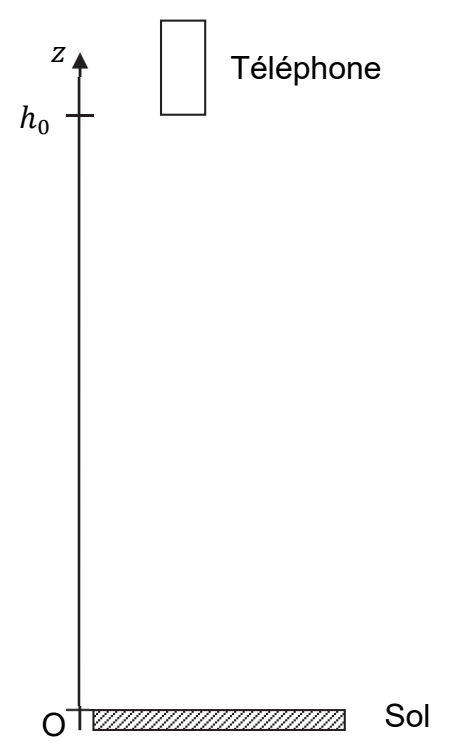

*D'après le site www.adcase.de* 

**Q1.** Établir l'expression de l'évolution de la hauteur par rapport au sol *z*(*t*) du téléphone en fonction du temps. On se place dans le cadre du modèle de la chute libre et on suppose la vitesse initiale nulle. On choisit comme origine du temps le moment où le téléphone ne touche plus la table.

**Q2.** Parmi les propositions graphiques ci-dessous, déterminer celle qui correspond à la représentation graphique de la hauteur *z*(*t*) du téléphone lors de sa chute au cours du temps. Justifier.

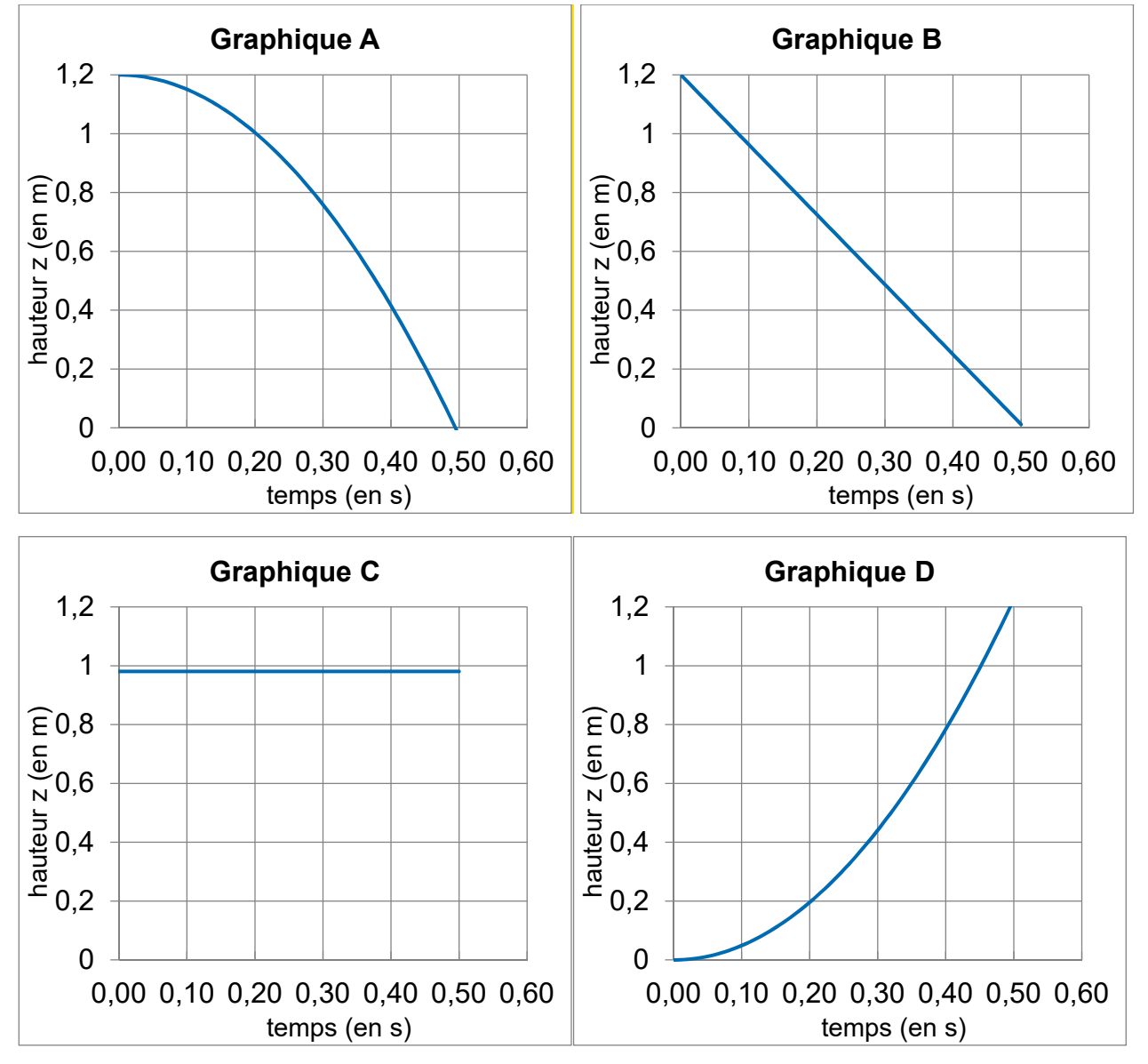

**Q3.** Déterminer par le calcul la valeur de la durée de chute  $t<sub>C</sub>$ . Comparer cette valeur à la durée de chute obtenue graphiquement. L'amortisseur a-t-il eu le temps de se déployer ?

**Q4.** Déterminer comment aurait évolué la valeur de la durée de chute si le téléphone était tombé avec une vitesse initiale horizontale  $\vec{v}_0$  non nulle. Justifier.

**Q5.** Déterminer la valeur de la hauteur de chute minimale en dessous de laquelle le dispositif ADCase ne se déclenchera pas en supposant la vitesse initiale nulle. Commenter.

On s'intéresse désormais aux aspects énergétiques de la situation.

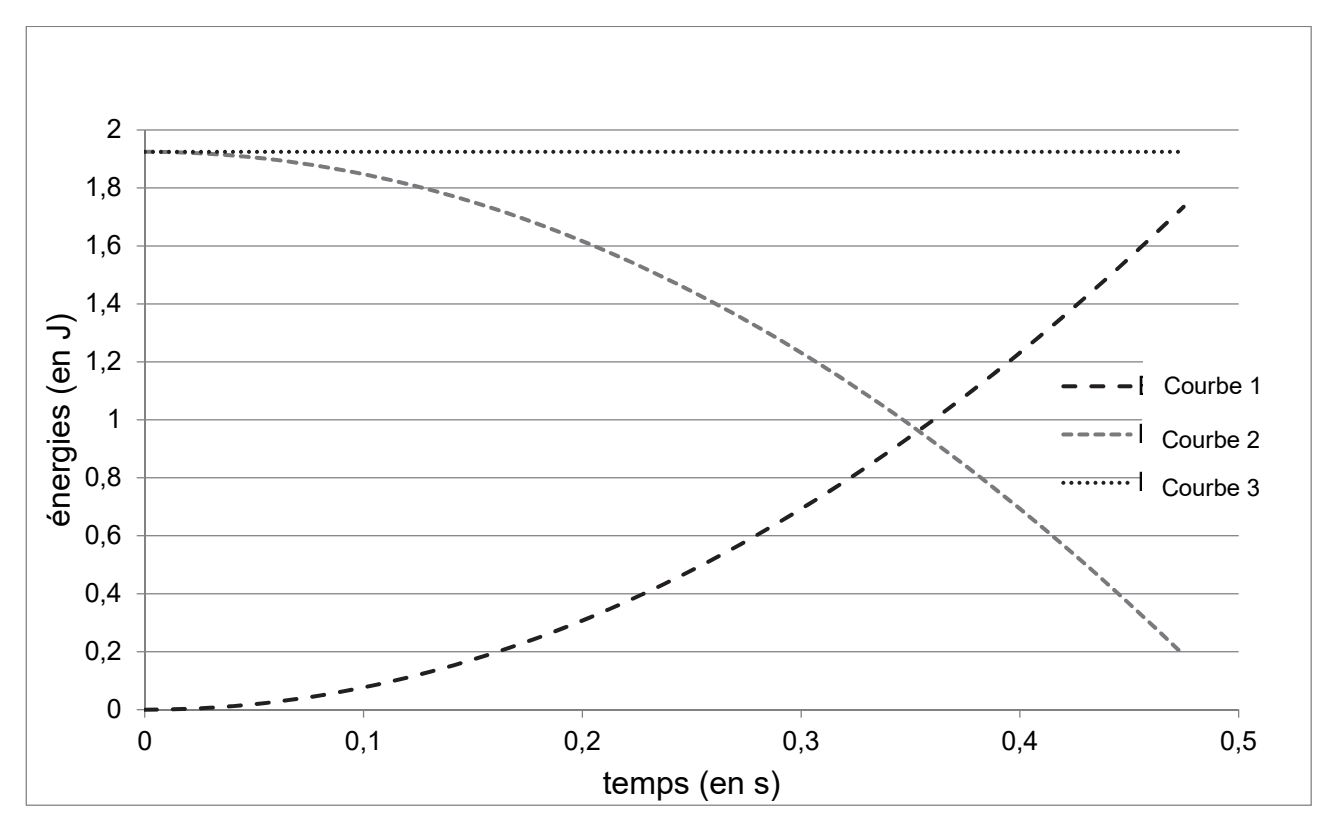

Figure 1. Simulation numérique de l'évolution des différentes énergies associées à la chute d'un téléphone protégé par la coque ADCase dans le cadre du modèle de la chute libre

**Q5.** Associer les courbes 1, 2 et 3 aux différentes grandeurs énergétiques : énergie cinétique, énergie potentielle de pesanteur et énergie mécanique. Justifier.

**Q6.** Retrouver par le calcul la valeur de l'énergie mécanique obtenue graphiquement.

Après plusieurs rebonds, le système s'immobilise au sol.

**Q7.** Proposer une allure de la courbe représentant l'évolution de l'énergie mécanique au cours du temps. Justifier.

*Le candidat est invité à prendre des initiatives et à présenter la démarche suivie, même si elle n'a pas abouti. La démarche est évaluée et nécessite d'être correctement présentée.*

#### **EXERCICE C – Nuisances sonores au restaurant (10 points)**

#### **Mots-clés : niveau d'intensité sonore ; intensité sonore ; atténuation géométrique.**

D'après l'Institut National de Recherche et de Sécurité (INRS), « le bruit constitue une nuisance majeure dans le milieu professionnel. Il peut provoquer des surdités mais aussi stress et fatigue qui, à la longue, ont des conséquences sur la santé du salarié et la qualité de son travail. »

Cet exercice porte sur une étude acoustique d'un restaurant d'entreprise. On souhaite réaliser un diagnostic acoustique de la salle, afin de déterminer s'il est nécessaire de mettre en place des actions de lutte contre les nuisances sonores.

#### **Présentation de la situation d'étude**

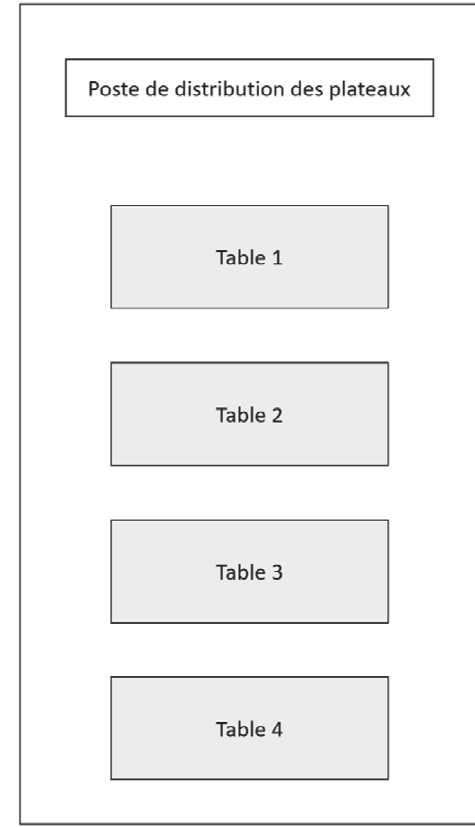

Lors d'un repas, les employés du restaurant se trouvent au poste de distribution des plateaux. Les personnes qui se restaurent sont accueillies sur 4 tables avec chacune 16 places.

On mesure la distance entre le poste de distribution des plateaux et le centre de chacune des tables :

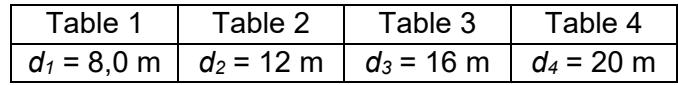

En vue d'interroger l'effet des murs du restaurant, on réalise une expérience préliminaire en extérieur, loin de tout obstacle : 16 personnes sont réunies et discutent tandis que le niveau d'intensité sonore est mesuré à une distance *d1* = 8,0 m. On obtient *L* = 53 dB.

Figure1. Plan du restaurant

Dans la suite de l'exercice, on s'intéresse à ce qui se passe dans le restaurant.

#### **Données :**

- − seuil d'audibilité pris comme l'intensité sonore de référence : *I0* = 1,0 × 10-12 W⋅m-2 ;
- − dans le cadre du modèle d'atténuation géométrique de l'intensité sonore (source sonore qui émet de la même manière dans toutes les directions), on a la relation :

$$
I=\frac{P}{4 \pi r^2};
$$

avec *I*, l'intensité sonore mesurée à la distance *r* de la source et *P* la puissance sonore de la source.

− échelle simplifiée des nuisances en fonction du niveau d'intensité sonore (les seuils dépendent en fait de la fréquence et de la durée du bruit) :

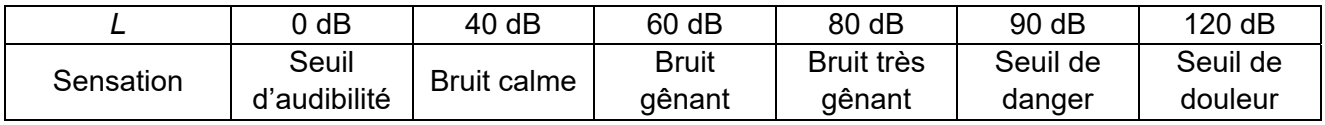

On considère dans un premier temps que seule la table 1 est totalement occupée tandis que les autres tables sont vides. On définit *I1*, l'intensité sonore reçue au niveau du poste de distribution des plateaux dans cette situation et *L1*, le niveau d'intensité sonore correspondant.

Dans un premier temps on ne prend pas en compte l'influence de la présence des murs et du plafond (questions Q1 à Q4).

**Q1.** En s'appuyant sur les mesures réalisées lors de l'expérience préliminaire en extérieur, déterminer la valeur attendue de l'intensité sonore *I1*.

**Q2.** Dans le cadre du modèle d'atténuation géométrique et au moyen d'une approche énergétique, expliquer qualitativement à l'aide d'un schéma l'emploi du terme « géométrique » pour rendre compte de la baisse d'intensité sonore avec la distance à la source.

**Q3.** En déduire la valeur de l'intensité sonore  $I_2$  reçue au poste de distribution lorsque la table 2 est la seule à être totalement occupée, les autres tables étant vides.

Les mêmes calculs menés pour les tables 3 et 4 conduisent aux valeurs suivantes :  $I_3 = 0.50 \times 10^{-7}$  W⋅m<sup>-2</sup> et  $I_4 = 0.32 \times 10^{-7}$  W⋅m<sup>-2</sup>.

**Q4.** Déterminer la valeur du niveau d'intensité sonore total L<sub>tot</sub> qu'on peut attendre dans le cadre de ce modèle au niveau du poste de distribution lorsque les quatre tables sont occupées. Commenter.

On mesure désormais le niveau d'intensité sonore au poste de distribution des plateaux lorsque les quatre tables sont totalement occupées par les usagers. On obtient la valeur expérimentale  $L_{tot,exp}$  = 64 dB.

**Q5.** Commenter cette valeur au regard des nuisances sonores. Proposer une explication quant à la différence entre *Ltot* et *Ltot,exp* en considérant que la puissance sonore de chaque table est la même qu'en extérieur (expérience préliminaire).

On décide de faire installer des panneaux en mousse sur les murs et le plafond afin de lutter contre les nuisances sonores. Après quelques recherches, l'équipe technique identifie les deux panneaux ci-après.

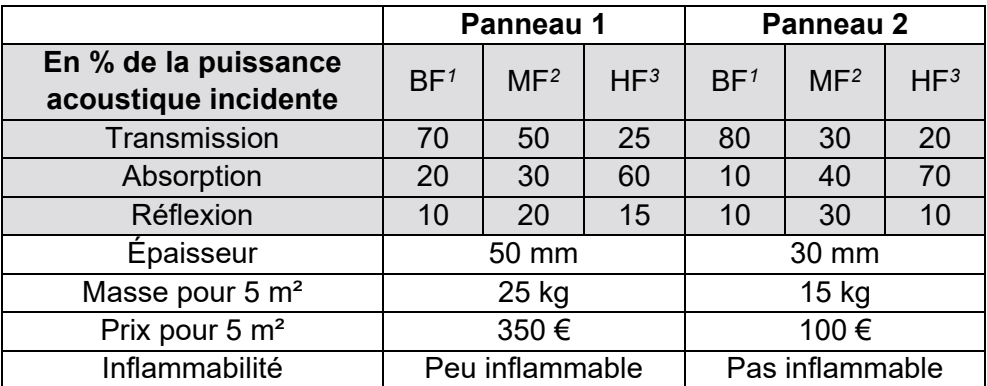

*<sup>1</sup>* BF : basses fréquences, de 100 Hz à 400 Hz

*<sup>2</sup>* MF : moyennes fréquences, de 400 Hz à 2 kHz

*<sup>3</sup>* HF : hautes fréquences, de 2 kHz à 10 kHz

Figure 2. Tableau réalisé sur la base d'une notice technique commerciale pour panneaux en mousse isolants. Lecture : avec le panneau 1 et pour une onde incidente de basse fréquence, 70 % de la puissance acoustique traverse le panneau, 20 % est absorbée par le panneau et 10 % est réfléchie par le panneau.

**Q6.** Déterminer le panneau le plus adapté pour protéger les employés de la cuisine des risques liés aux nuisances sonores. Justifier.